一、 账户注册与登录

## (一) 新用户申报

1.主页左侧点击"注册",账户用户名为手机号,不支持其他 类型用户名注册。

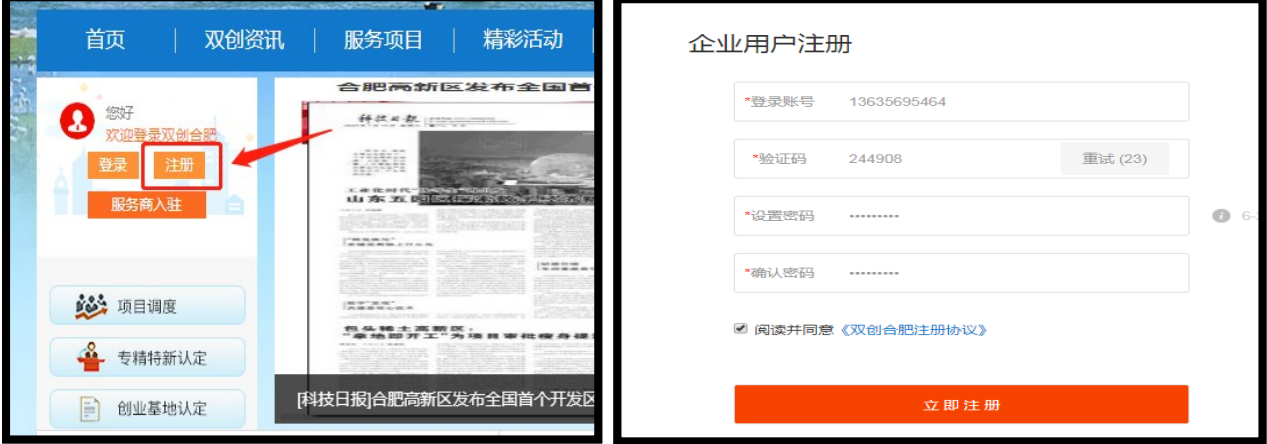

2.注册成功后请勿直接登录。退回到主页从"专精特新认定"系 统登录,补齐企业信息。

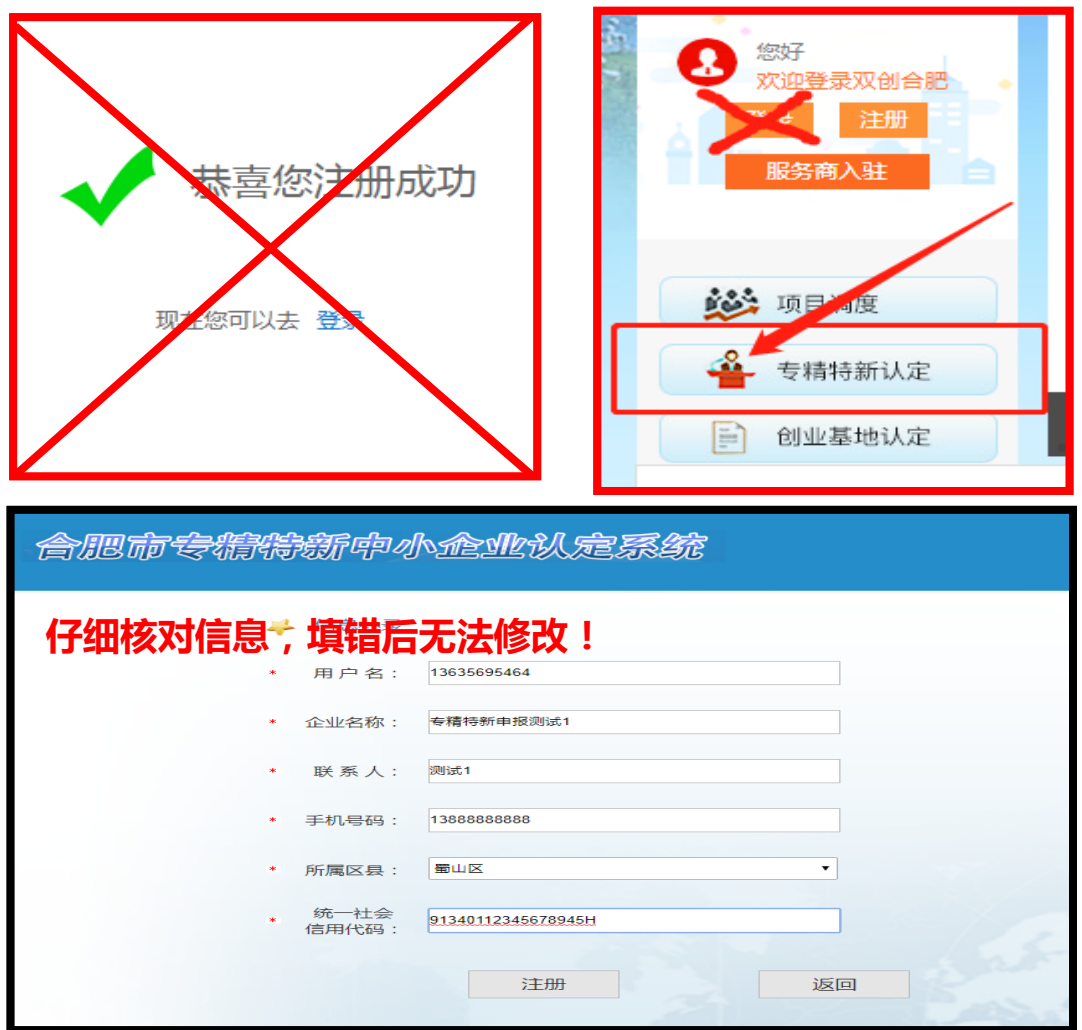

## (二)往年用户申报

1. 主页点击"专精特新认定"登录申报系统,点击普通登录, 请勿使用"手机号快速登录"。

2.往年非手机号注册账户请重新注册,或拨打 010-82825988 查 询。

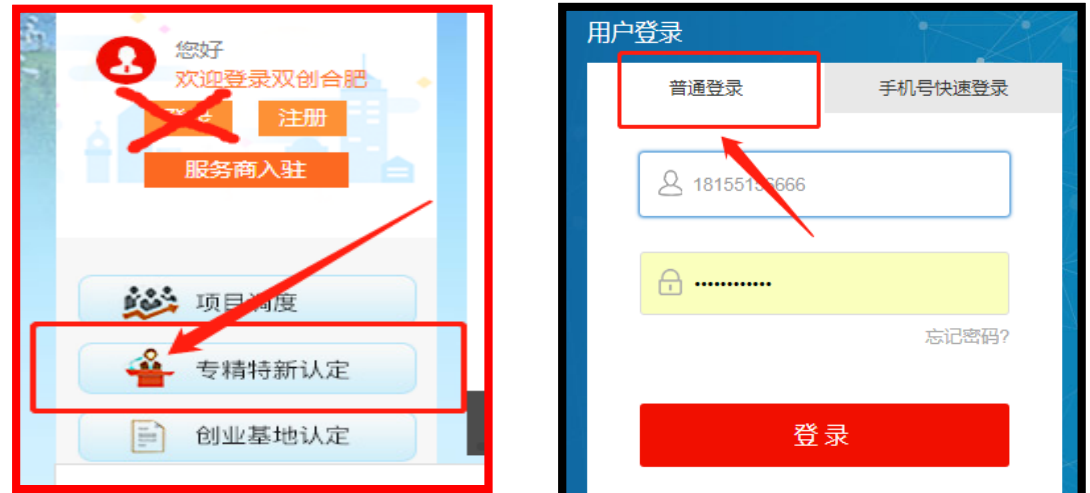

二、 填报注意事项

## 1."单位名称" "信用代码"信息仔细核对,如需修改请联

## 系 010-82825988!

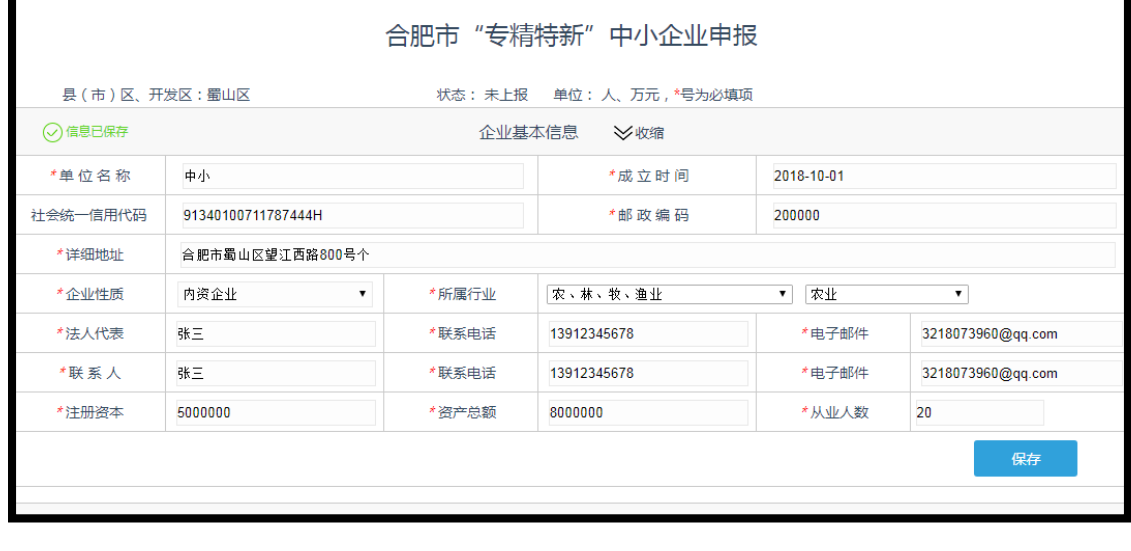

2. 系统自动 统 计 数 量 , 不 支 持 手 动 填 写 , 附 件 支 持 jpg.word.pdf 格式,单个附件最大支持 10M。

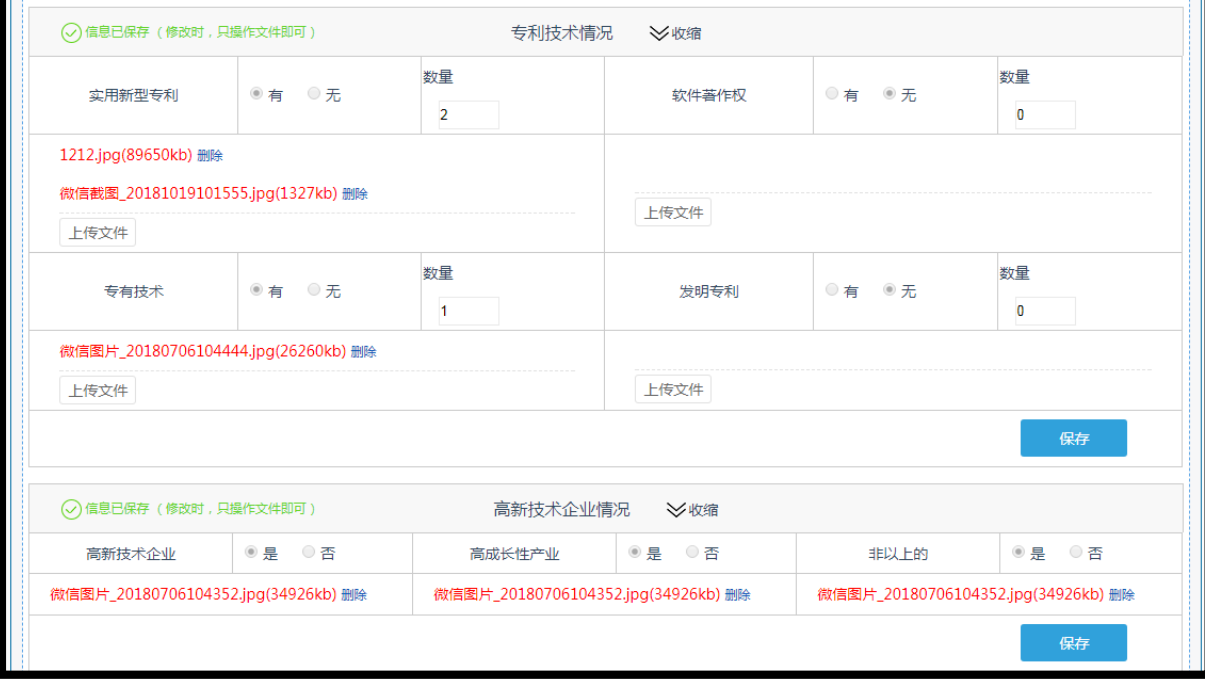